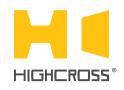

# ECM-I016D

**Digital Input/Output Module** 

Quick Reference Guide (revision 1.42)

### **OVERVIEW**

The Highcross ECM-IO16D module provides sixteen I/O channels for interfacing with a wide range of third-party devices and systems.

Every channel can be configured via web interface to function either as a digital sensing input or as a trigger output.

Digital inputs can be configured to be activated by normallyopen or normally-closed contacts. The polling of every digital input doesn't depend on its output state. Thus, after sending command "Activate input/output" a controller will receive back a message about activation of corresponding input or output.

The control, data exchange and configuration are all handled via TCP/IP protocol.

The module is designed to be installed on a standard 35 mm DIN rail.

| 16                                                           |
|--------------------------------------------------------------|
| TTL, reference voltage +5 V,<br>Short Circuit Current ~ 1 mA |
| Open collector                                               |
| 200 mA                                                       |
| 24 VDC                                                       |
| +12 48 VDC                                                   |
| 120 mA at +12 VDC                                            |
|                                                              |

### **SPECIFICATIONS**

| Operating temperature                | -20°C +45°C<br>( -5°F +115°F)                  |
|--------------------------------------|------------------------------------------------|
| Operating humidity                   | 5 80% RH<br>non-condensing                     |
| Dimensions                           | 90 x 88 x 58 mm<br>(3.54" x 3.46" x 2.28")     |
| Weight                               | 175 g<br>(0.385 lbs)                           |
| Supported data exchange<br>protocols | NetString<br>ModBus TCP<br>ModBus RTU over TCP |

## **DEVICE CONTROL COMPONENTS**

| FACE PANEL COMPONENTS |                                                                                            |
|-----------------------|--------------------------------------------------------------------------------------------|
| 116                   | Activity indicators of channels 116                                                        |
| status                | Indicates power status and connection to controllers                                       |
| link/act              | Ethernet link and activity indicator                                                       |
| reset                 | Multifunctional button (reboot, reset, bootloader)                                         |
| TERMINAL PANELS       |                                                                                            |
| LAN                   | Ethernet network and PoE power connector                                                   |
| 116                   | Terminals of digital inputs/outputs                                                        |
| GND                   | Ground contact of digital inputs/outputs, electrically connected to <b>PWR "-"</b> contact |
| PWR                   | Power supply terminals (+1248 VDC)                                                         |

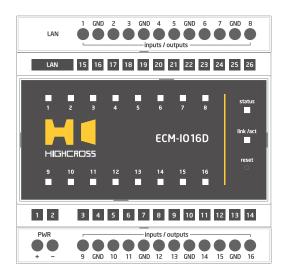

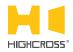

| LED " <b>status</b> " indicates the power connection<br>and connection status with controllers |                    |
|------------------------------------------------------------------------------------------------|--------------------|
| Off                                                                                            | No power connected |
| <b>B</b> II 1                                                                                  |                    |

| Blink<br>(1 Hz)      | No connection with external controllers |
|----------------------|-----------------------------------------|
| Fast blink<br>(4 Hz) | The device is in bootloader mode        |
| On                   | Connected to external controllers       |

| LED " <b>link</b> " indicates Ethernet network<br>link and activity |                                                                  |
|---------------------------------------------------------------------|------------------------------------------------------------------|
| Off                                                                 | No connection to Ethernet network                                |
| Blink                                                               | Connected to Ethernet network<br>Receiving Ethernet data packets |
| On                                                                  | Connected to Ethernet network<br>No network activity             |

| LEDs " <b>116</b> " display status of digital<br>inputs only |                     |
|--------------------------------------------------------------|---------------------|
| Off                                                          | Input is not active |
| On                                                           | Input is active     |

#### Multifunctional button "reset"

To reboot the device push the button for 1 second

To reset the device to factory defaults push and hold the button for 5 seconds.

IP-address will be set to 10.0.1.101, subnet mask - to 255.255.255.0. All other settings will be set to default values.

For firmware update, power off the device, push and hold the button and power the device on. Release the button after the LED "status" will start to blink fast.

The network settings of the device started in bootloader mode are: IP-address - 10.0.1.101, subnet mask - 255.255.255.0

The **PWR "+"** and **"-"** terminals are designed to power the device +12...48 VDC if connected Ethernet switch has no PoE support.

Terminals **1...16** and **GND** of channels **1...16** are designed to connect monitored equipment if to use them as digital inputs or to connect controlled devices if to use them as digital outputs.

On activation of digital output the corresponding digital input will change its status too. If the input is in NO mode, the LED will light when the input is closed, and if the input is in NC mode, the LED will light when the input is open.

#### **SETUP AND CONFIGURATION**

The configuration of the module is handled via web-interface.

To start working with the device:

- Connect the device to the Ethernet switch. If the switch has no PoE support, connect the power +12...48 VDC to the PWR terminal
- Ensure that your computer can connect to the network address 10.0.1.101 or set the TCP/IP settings of active network adaptor to: IP address – 10.0.1.100, subnet mask – 255.255.255.0
- Enter 10.0.1.101 in address bar of your web-browser
- Enter: login root, password root
- Configure the device settings

The web-interface contains the next web-pages:

| Home     | Displays the hardware revision and the firmware version                       |
|----------|-------------------------------------------------------------------------------|
| Settings | Network settings, type of data exchange protocol, outputs and inputs settings |
| Control  | Displays current state of inputs and outputs.<br>Direct control of outputs    |
| Status   | Displays current TCP/IP connections and device uptime info                    |

For further information refer to www.highcross.com